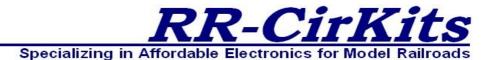

Installation Guide Revision-b November 2016

# **TowerMan**

**DCC** or **Simple Serial Bus** 16 line Input Output board

This PDF is designed to be read on screen, two pages at a time. If you want to print a copy, your PDF viewer should have an option for printing two pages on one sheet of paper, but you may need to start with page 2 to get it to print facing pages correctly. (Print this cover page separately.)

# Copyright

This document is Copyright © June 2013 by **RR-CirKits, Inc.**. You may distribute it under the terms of either the GNU General Public License, version 3 or later (http://www.gnu.org/licenses/gpl.html), or the Creative Commons Attribution License (http://creativecommons.org/licenses/by/3.0/), version 3.0 or later.

All trademarks within this guide belong to their legitimate owners.

### **Authors**

Dick Bronson

### **Feedback**

Please direct any comments or suggestions about this document to: dick@rr-cirkits.com

## **Contact Information**

RR-CirKits, Inc. 7918 Royal Ct. Waxhaw, NC USA 28173 http://www.rr-cirkits.com sales@rr-cirkits.com service@rr-cirkits.com

> 1-704-843-3769 Fax: 1-704-243-4310

# **Publication date and software version**

Published November 2016. Based on TowerMan Rev-a.

**WARNING:** 

This product contains a chemical known to the state of California to cause cancer, birth defects or other reproductive harm. Do not ingest.

# **Contents**

| Copyright                                           | 2   |
|-----------------------------------------------------|-----|
| Overview                                            | 4   |
| 1.0 Features                                        | 5   |
| 2.0 Getting Started                                 | 5   |
| 2.1 Create a Defult Roster Entry as a template      | 5   |
| 2.2 Create a New Roster Entry for each TowerMan     | 6   |
| 2.3 Edit the new Roster Entry                       |     |
| 3.0 Power and Serial Connections                    |     |
| 3.1 LocoNet® Compatible Simple Serial Bus Connector |     |
| 3.2 Power Connections                               |     |
| 3.3 Status Indicators                               |     |
| 3.4 JP1 JP2, and JP3 Mode Selection jumpers         |     |
| 4.0 Output Connections.                             |     |
| 4.1 I/O Ports                                       |     |
| 4.1.1 Configuration                                 |     |
| 4.1.2 Input-Output mode                             |     |
| 4.1.3 Context Sensitive Display                     |     |
| 4.1.4 Composite Type                                |     |
| 4.2.3 TowerMan Secondary Messages                   |     |
| 4.3.1 TowerMan I/O Connector Wiring                 |     |
| 5.0 TowerMan Logic Statements                       |     |
| 5.1 Logic Blocks                                    |     |
| 5.2 Variables                                       |     |
| 5.3 Functions                                       |     |
| 5.4 ABS and APB Signal examples                     |     |
| 6.0 TowerMan compatible Input/Output Cards          | .13 |
| 6.1 BOD-8 (DCC Block Occupancy Detector - 8 block)  | .13 |
| 6.2 OIB-8 (Opto Isolator Board - 8 input)           |     |
| 6.3 SCSD-8 (Single Coil Solenoid Driver)            |     |
| 6.4 4ASD-4 (4 Aspect Signal Driver - 4 head)        | .15 |
| 6.5 SMD-8 (Stall Motor Driver - 8 line)             |     |
| 6.6 DCDB-8 (Direct Current Driver Board - 8 line)   |     |
| 6.7 RB-4 (Relay Board - 4 x SPDT)                   |     |
| 6.8 FOB-A (Fan Out Board)                           |     |
| 7.0 Trouble shooting                                |     |
| 7.1 Sanity Test                                     |     |
| 7.2 Activity Test                                   |     |
| 7.3 Address Override                                |     |
| 8.0 Boot Loader                                     |     |
| 9.0 Grounding and Isolation                         |     |
| 10.0 Warranty Information                           |     |
| 11.0 FCC Information                                | .21 |

# **Overview**

The TowerMan Simple Serial Bus interface provides a simple and easy way to connect between a LocoNet® bus and the layout. The TowerMan may be connected at any convenient point on the Simple Serial Bus or else directly to the DCC bus. (DCC mode is Output only)

LocoNet® is a registered trademark of Digitrax. www.digitrax.com

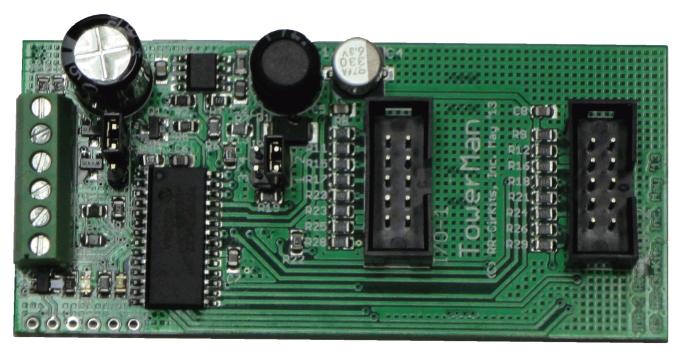

*TowerMan* 

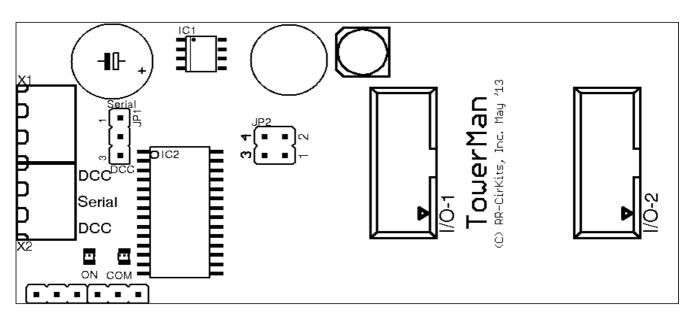

TowerMan Connectors

# 1.0 Features

- Support for 16 Input/Output lines.
- Includes drive for any combination of:
- Up to 16 Input Lines.
- Up to 16 Output Lines.
- Internal Logic Blocks with up to 32 conditional statements.
- Communicates over the Simple Serial Bus which is a 3 wire LocoNet® compatible serial interface.
- Alternatively will connect directly to a DCC bus. Input lines and internal logic not externally available in DCC mode.
- CV controlled programming via Software. (e.g. JMRI DecoderPro 4.4 or later.) Both reading and writing of CV values is supported in OPs mode over the LocoNet® compatible Simple Serial Bus connection. OPs mode 'Write Only' mode over DCC.
- Lines may be configured as TC-64 compatible ports or as individual lines.
- Automatically saves input/output states during power down.
- Boot Loader allows firmware upgrades over the LocoNet® compatible Simple Serial Bus connection.
- Power is supplied by either the Simple Serial Bus or the DCC connection.
- Efficient switcher regulated 5VDC available on port connectors to power I/O modules.

# 2.0 Getting Started

We suggest that you use a computer program such as the JMRI DecoderPro (4.4 or later) to setup the TowerMan. The "point and click" interface will save you much time and frustration while setting the many possible options that you will need to configure.

**OPS Mode Address:** Each TowerMan has a single address that is used for OPS mode programming on the layout. Each individual TowerMan on your layout should be given its own address. Each TowerMan is shipped pre-programmed with a default address of 9999.

# 2.1 Create a Defult Roster Entry as a template

Follow the following steps:

a) Open the '**OPs Mode Programmer'**and select 'Roster' - 'Create
Entry'.

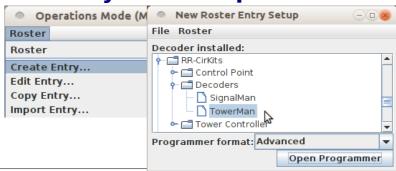

- b) Next Select '**RR-CirKits' 'Decoders' 'TowerMan'** as the decoder type. Set the format: to 'Advanced' then Click 'Open Programmer'.
- c) Once the Decoder File opens, go to the 'Basic' tab, check '4 digit addressing' and enter an address of '9999' in the 'Long Address' box.
- d) Go to the 'TowerMan' tab.
- e) Set 'Master mode' as follows:

  Master Mode No ▼ OPS Mode Programing Enable ▼
  - If not already set, select 'Enable'.
- f) Set 'OPs Mode Programming' as follows:
  - For user defined individual addressing select 'Enable'.
- g) Go to the 'Roster Entry' tab, enter an ID (e.g. 'TowerMan Default') and then click on the 'Save to Roster' button.
- h) Close the new default decoder file. (template)

# 2.2 Create a New Roster Entry for each TowerMan

Follow the following steps:

- a) Open the 'OPs Mode Programmer' and select 'Roster' 'Copy Entry...'.
- b) Select 'TowerMan Default' as the original.
- c) Enter a new roster id for each new TowerMan.
- d) Close each new entry by clicking on OK.

# Select roster entry i Select one roster entry Cancel OK TowerMan Default Input Enter id for new roster entry: TowerMan 12345 OK Cancel

# 2.3 Edit the new Roster Entry

- a) This Ops mode address is only used to configure the TowerMan. It has nothing to do with the addresses that each line will use to respond to input or output commands.
- b) Connect the unit's LocoNet® compatible Simple Serial Bus to any point on your system's bus. The yellow command indicator will light each time the TowerMan initiates or responds to a LocoNet® command.
- c) Apply Power to the TowerMan. The green power ON status indicator should illuminate.
- d) Once the TowerMan is operating, all actual configuration, including any changes to the address, must be done with the JMRI 'Operations Mode Programmer'.
- e) When a TowerMan is powered up for the first time it will still have the default address of 9999 to match the roster entry that you have just created from the 'TowerMan Default' template.
- f) If this TowerMan has an unknown address, Install the option select jumper JP1 at 1-3. The JP1 1-3 jumper will force the TowerMan into OPs mode and it will respond to both address 9999 and also what ever address was set by the CVs. This always allows you to take control of any TowerMan and correct any setup errors. The JP1 1-3 jumper also forces the TowerMan into Master Mode Enabled for use on a stand alone bus.
- g) Any changed address will only take effect after the power has been cycled on the TowerMan.

- h) The TowerMan decoder file is large. You must use JMRI version 4.4 or later. (4.5.6 test or later) You also must not attempt to open two different programming windows at the same time. This may exceed the JMRI internal memory allocations.
- i) It is recommended that you give the TowerMan a long address in the range of 10000-16383 to avoid potential conflicts with locos if your command station allows it. This address must not conflict with that of any Locomotives or any other devices in use on the layout, as no distinction is made between mobile and fixed decoders in OPS mode.
- j) Change any other info that you want to at this time, write all changes to the TowerMan, then save them to the roster.
- k) Remove the JP1 1-3 jumper if used, then power cycle the TowerMan.
- l) You should now be able to interface to your Railroad from your software and make configuration changes using its assigned address.

Tip

Remember, to modify, or restore an unknown address, you first power up the unit, then set the program option (JP1) to 1-3 and use the default 9999 address to re-program the unit. The unit will not power up with the jumper 1-3 in place. Always power it up first, then add the jumper.

# 3.0 Power and Serial Connections

The TowerMan (16 Line I/O Board) has four connectors and two status indicators. Two of these terminals are for connections to the system. The other two are used as connections to the I/O lines. This section covers the system connections consisting of the serial port connectors, power connections and Status indicators.

# 3.1 LocoNet® Compatible Simple Serial Bus Connector

The serial port connection is made to the TowerMan via the Simple Serial Bus (SSB) cable connected to either of the two screw terminals. (3 pin) Simple Serial Bus cables are normally wired straight through, but no harm comes from an accidental reversal. The SSB wiring passes straight through both connectors.

Pin outs for the Simple Serial Bus data connector:

| Pin | Description          |
|-----|----------------------|
| 1   | DC or DCC            |
| 2   | LocoNet® Serial line |
| 3   | DC or DCC            |

Simple Serial Bus power is supplied on Pin 1 and Pin 3. Power can be from +12V DC or DCC. Serial port Pin 2 is the LocoNet® compatible Simple Serial Bus signal line.

The Simple Serial Bus connectors will accept wire from 16 AWG to 22 AWG. For larger wire sizes simply attach a tail of smaller gauge wire to extend from the main

bus wires to the TowerMan connectors. It will help to tin stranded conductors to prevent any stray strands from causing short circuits.

### 3.2 Power Connections

The TowerMan requires an external power source of between 11 and 15 volts DC or DCC supplied on the Simple Serial Bus.

The Simple Serial Bus Gateway unit is a convenient way to supply the required power to the TowerMan and other Simple Serial Bus boards over single or dual 3 wire cables. It also includes both a LocoNet® terminator and power to the RailSync lines as options for stand alone LocoNet® users. In addition it provides an easy point to connect up to 4 LocoNet® cables for compatible devices such as the LocoBuffer-USB computer interface.

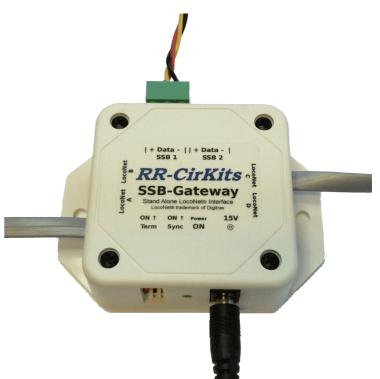

Simple Serial Bus Gateway

### 3.3 Status Indicators

The TowerMan has two status indicators located near to the Simple Serial Bus connectors. The green ON status indicator shows the power status of the TowerMan itself. The yellow COM (command) indicator normally shows all data activity addressed to, or coming from, this specific TowerMan, and also any activity/error status during a boot loader firmware upgrade. (see section 8.0)

# 3.4 JP1 JP2, and JP3 Mode Selection jumpers

The TowerMan has two Mode Jumpers, JP1 and JP2. These select the electrical interface mode and options.

JP1 has 4 valid positions:

- a) **None** (or 1-2) = Serial mode. (LocoNet® data) Simple Serial Bus mode. (use with JP2 1-2)
- b) **2 4** = DCC mode. (DCC data) DCC accessory decoder mode. (use with JP2 2-3) Jumper position is checked during power up initialization.

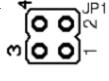

c) 1 - 3 = Address override to 9999. Jumper position is read after power up.

**Note** The **1-3** jumper is not allowed during power up. This causes a rapid yellow flash error warning if it remains in place during power up.

d) 3 - 4 = Boot Loader mode. JP2 Serial Mode only. Checked only at power up.

# **Warning**

For correct Boot Loader error status reporting be sure to remove the Boot Loader jumper **3 - 4** after power up. The Boot Loader status is maintained until power is cycled or the boot process has completed.

JP2 has 2 positions.

- a) **Serial** = Serial mode. (1 2) Simple Serial Bus mode. (use with JP1 = none)
- b) **DCC** = DCC mode. (2 3) DCC accessory decoder mode. (use with JP1 = 2 4)

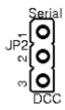

# 4.0 Output Connections

We suggest that the user take advantage of JMRI DecoderPro or a similar program to set the TowerMan configuration values, rather than attempting to use a hand held controller due to the large number of items to set, and the inability of a hand held to access 5 digit addresses. Current versions of DP also have the capability of setting groups of values with one selection.

### **4.1 I/O Ports**

The TowerMan has two Input / Output ports for a total of 16 lines. The ports are normally configured as either all Inputs or all Outputs to be compatible with the various RR-CirKits I/O modules. However each line may be individually set as either input or output for special purposes.

Any special effects may be applied differently for each line. E.g. one line may be held steady while another sends a pulse or is blinking.

# 4.1.1 Configuration

The following examples are using JMRI DecoderPro files for the TowerMan.

To prevent any confusion the TowerMan decoder file presents all input and output events in their common formats. For example LS9 is simply entered as 'Sensor Message 9' not 'unit #2, AuxA' or some such board oriented notation. This allows assigning any desired event to any line, no matter which board it is connected to.

# 4.1.2 Input-Output mode

The first selection seen on each line is its direction. Select the appropriate one. Normally a complete port will be assigned as either input or output lines, but this not required if your application allows. One example may be direct driving LEDs (with external resistors) and monitoring contacts in a control panel.

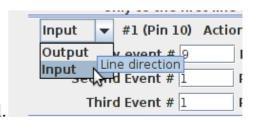

## 4.1.3 Context Sensitive Display

The TowerMan decoder file attempts to show a context sensitive display of the options presented.

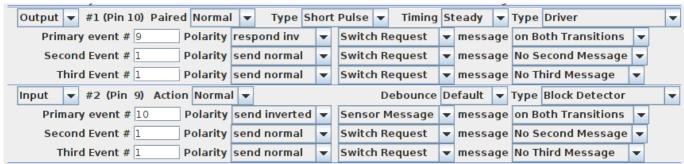

For example in the above snapshot I have selected line #1 as a 'Driver' and line #2 as a 'Block Detector'. (Note the '**Type**' selection box at the end of each row) The items displayed for the output line include its type (Pulse, Blink) and its timing values. A 'Short Pulse' with 'Steady' length is interpreted as a continuous output, not a pulse. In the same location in the 'Input' line we find the contact 'De-bounce' timing value. For example if your block detectors do not include built in noise suppression for dirty track you might use a long value here to compensate for that. Note that the default value is sufficient to de-bounce noisy mechanical contacts. The TowerMan would not normally be used to drive signals, so the Signal mode is not made context sensitive.

# 4.1.4 Composite Type

JMRI decoder files include the option of a combo box that presets multiple options at one time. In this example we see some of these pre-configured types available. If you make changes to individual settings then the 'Type' box may change to 'Custom' indicating that JMRI does not recognize the new configuration. 'Custom' does not mean that your configuration will not work for your purposes. For example using a longer pulse timing for a stubborn dual coil switch machines will work, but it will show as 'Custom' to serve as a warning against possible coil over heating.

- **Block Detector** Many block detectors have a low output when occupied. The 'Block Detector' setting compensates for this by sending an inverted response.
- SPST On-Off Sensor Sensors may be of either polarity, No Ti Paired Button Inputs so this setting allows you to set either 'send normal' or 'send inverted' as the message type. If your block sensors do not have an inverted output, then use this option.
- No ScSignal SPST Alt Button - Sometimes a single button can be used to send alternating commands. One example would be when controlling a local turnout from the fascia. The operator can easily see the turnout's position, and press the button if it needs to be changed. To do this set the 'SPST Alt Button' option, which customizes the TowerMan to send a 'Switch Request' Message'. This option only sends as the button is closed.
- Paired Button Inputs When you need two buttons that send paired events, then this setting does the job. It reserves two lines and uses the event ID that you assign to the first line. Each button only sends when it is

Type Driver

on Belock Detector

Driver **Dual Coil** 

on Boual Inverted

SPST On-Off Sensor SPST Alt Button

- closed. One sends normal and the other sends inverted outputs. It may be customized to send 'Switch Request' messages to directly control turnouts.
- Driver This option is used with simple outputs such as stall motor drivers, relays, or direct drive lamps. It normally responds to 'Switch Request' messages. It may be customized to respond to sensors, for example to light occupancy lamps that follow block sensors. It also may respond to either the normal or inverted commands.
- **Dual Coil** This specialized output option pairs lines and sends a short pulse as an output, closed on one, and thrown on the other. Of course the TowerMan does not have enough power to drive the coils of a turnout motor, so a board such as the SCSD-8 needs to be used to actually power the coils. As in other paired options, just the event ID entered in the first option box is used. Any event entered in the second line of the pair is ignored.
- Dual Inverted This is simply an easy way to reverse the direction of the Dual Coil option without crawling under the layout.
- **Signal** The signal option also pairs output lines. It also changes the interpretation of the two primary events to emulate the Digitrax SE8c behavior. For most users the better option would be to use a SignalMan. However for driving 4ASD-4 or SDB-4 boards this option does the job. Also it is possible to connect the SMD-8 board with TAB-3 options to drive Semaphore signals with Tortoise actuators.

### 4.2.3 TowerMan Secondary Messages

In these examples there are no second or third messages being sent. However additional messages may be sent if desired, for example to activate a 'Next' turnout whenever the 'first' is sent in order to sequence a yard ladder. These additional messages, if enabled, are sent whenever the primary event occurs. Another simple example would be to allow two or even three different messages to be sent when a single button is pressed. A bit more complex use would be to send one message when a button or sensor is activated, and to send a different message when it is released. If a secondary message is configured as 'respond norm' or 'respond inv' then the selected event will control the output just as the primary event does. For example a single event could be master reset for many turnouts.

### 4.3.1 TowerMan I/O Connector Wiring

The two port connector's wiring is as follows. Note that the pin numbers and I/O line numbers are NOT the same, and actually run opposite to each other.

| Pin number | Connection name |  |  |  |  |
|------------|-----------------|--|--|--|--|
| 1          | line 8          |  |  |  |  |
| 2          | line 7          |  |  |  |  |
| 3          | line 6          |  |  |  |  |
| 4          | line 5          |  |  |  |  |
| 5          | Ground          |  |  |  |  |
| 6          | +5VDC           |  |  |  |  |
| 7          | line 4          |  |  |  |  |
| 8          | line 3          |  |  |  |  |
| 9          | line 2          |  |  |  |  |
| 10         | line 1          |  |  |  |  |

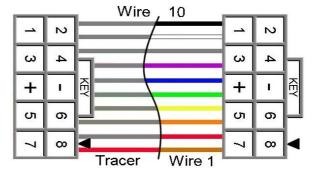

10 position IDC cable

# 5.0 TowerMan Logic Statements

In addition to the optional secondary messages, the TowerMan contains 32 logic statements. Each statement may be used to create a new command based on one or two conditionals.

# **5.1 Logic Blocks**

A logic 'block' consists of several statements all related to a single group. To calculate this logic, each logic block is treated as a group of statements independent of any other groups. The logic in any group will only be evaluated when some variable contained in that block changes state. This logic is event driven, not state driven. The logic blocks are used to do signaling logic or other animations such as controlling grade crossings. Each statement of this table consists of an identifier and two memory locations that remember the last command given for any items they are 'watching'. These memory locations remember the event information from the last seen commands to allow decision making. Any changes to these memory locations that cause a block to become 'true' will generate a new evaluation of the logic block, possibly sending out a new command.

Logic block statements for signals are required to be grouped together from the most restrictive aspect to the least restrictive aspect. The last entry of every block is marked by checking the 'End Logic Block' check box. Each entry that is to be evaluated must have its 'Enable' box checked. Each individual block evaluation is done from top down in the list, and all evaluation for that block is terminated with the first matching statement or when the "End Logic Block" check box is reached. If no enabled Mast-Aspect evaluates to 'true' then no Mast-Aspect message is sent, and evaluation ceases until some watched variable in that block changes again.

# 5.2 Variables

Each statement contains zero to two variables for identifying the required sensor, turnout, and/or following signal's aspect information in order to do simple signal interlocking. Any logic statement evaluates to true only if its function and variables are true. A blank variable entry is considered to be true. Thus a blank entry at the end of a logic block will cause a default message to be sent if no previous statement with the same group number has been evaluated to 'true'.

The state of all variables is remembered internally in order to compare them. A change in either variable's state will trigger a new comparison. This dual variable capability makes it easy to calculate a signal aspect or train direction based on turnout position and occupancy.

# **5.3 Functions**

The 'Function' column has options for **AND**, and **OR** statements. The 'When' selection entry expands this capability.

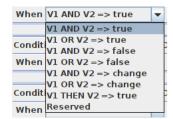

Especially note the 'V1 THEN V2' option. This allows you to only trigger on V2 if V1 was previously true. This makes it easy to determine train direction simply by using two occupancy sensors.

A statement may optionally send an event when true. To send an event define the event to be sent and check the 'Enable'

check box. Events sent may be LocoNet sensor, switch, or switch feedback messages. Events may also be NMRA DCC Signal Mast commands. (a mast number plus its aspect)

# 5.4 ABS and APB Signal examples

For examples of using logic to control signals see the SignalMan manual. The TowerMan logic may be used to expand a SignalMan table if more statements are required.

# 6.0 TowerMan compatible Input/Output Cards

The RR-CirKits TowerMan and its compatible I/O modules are designed to be clipped into Tyco 3-1/4" Snap-Track® mounted to the bench work. (Snap-Track® is a plastic channel designed to mount PC cards to a chassis, not something to run trains on.)

Each I/O module is equipped with two connectors to facilitate these connections. A single TowerMan or compatible I/O module fits into the 3TK2-1 (single) mounting track. Other widths are available for compact installations using multiple boards.

# **6.1 BOD-8** (DCC Block Occupancy Detector - 8 block)

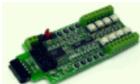

The BOD-8 does not expect you to re-wire your layout to bring track feeders to the detector cards. The small CT (Current Transformer) detection coils are placed directly on the track feeders where they belong. Simple lengths of Cat-5 cable are the usual way to run the signals back to the detector boards. Use of

CT coils means that there are no track voltage losses associated with the detectors. Normal detection levels are 1ma. but may be adjusted to higher levels with on board pots.

During a DCC bus power failure the Power-Lok input on the BOD-8 instantly locks the current state of each block detector. I.e. the state of the layout does NOT change during a DCC power outage, neither to all occupied, nor to all vacant. It just suspends sending any occupancy changes until after power is restored and things have stabilized again. If you do not want the feature there is a jumper to disable it.

The BOD-8 outputs are low during detection so the TowerMan should be configured as "Block Detector" for each line of a port that is connected to a BOD-8. This inverts the input lines to match the BOD-8 and most types of detector outputs.

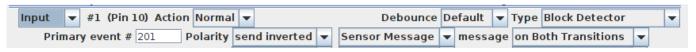

### **6.2 OIB-8** (Opto Isolator Board - 8 input)

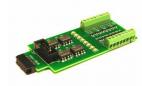

This 8 input board is used when a non-isolated source of voltage needs to be monitored and input to the TowerMan. One example would be to monitor the DCC voltage on a set of points to determine the position of a turnout without using auxiliary contacts.

This board may be configured to monitor the absence or presence of an AC or DC signal. It may also be configured to monitor the polarity of a DC signal. This board requires 10ma. for reliable operation and includes pads for the customer supplied dropping resistors.

The line 'Type' should be set to 'SPST On-Off Sensor' and may be either polarity.

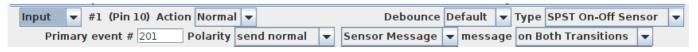

# **6.3 SCSD-8** (Single Coil Solenoid Driver)

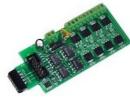

Output w #1 (Pin 10) Paired Normal w

The SCSD-8 Output Module is designed to drive individual solenoid coils or other high voltage high power devices. Normally the input voltage should not exceed 35VDC. The SCSD-8 board is optically isolated from the driving circuitry to protect the TowerMan or other control device from the high power outputs. When driving single coils or high power loads configure the 'Type'

Polarity send normal ▼ Switch Request ▼ message No Third Message

Timing Steady

as 'Driver'.

| Primary event # 9 Pola                                                             | respond niv        |          | Switch Request |    | lilessage | on Both Hansitions  |   |  |  |
|------------------------------------------------------------------------------------|--------------------|----------|----------------|----|-----------|---------------------|---|--|--|
| By using the proper option                                                         |                    |          |                |    | J         |                     |   |  |  |
| control dual coil momentary switch machines. In 'Dual Coil' mode the output lines  |                    |          |                |    |           |                     |   |  |  |
| are paired such that the lines requires just single addresses. Setting the Port    |                    |          |                |    |           |                     |   |  |  |
| 'Direction' to 'Output' and the Port 'Toggle' bit to 'Paired' places the port into |                    |          |                |    |           |                     |   |  |  |
| Output ▼ #1 (Pin 10) Paired Pa                                                     | aired 🔻 Type SI    | hort     | Pulse ▼ Timing | 0. | l sec 🔻   | Type Dual Coil      | V |  |  |
| Primary event # 9 Pola                                                             | arity respond norm | -        | Switch Request | •  | message   | on Both Transitions |   |  |  |
| Second Event # 1 Pola                                                              | arity send normal  | -        | Switch Request | •  | message   | No Second Message   |   |  |  |
| Third Event # 1 Pola                                                               | arity send normal  | -        | Switch Request | •  | message   | No Third Message    |   |  |  |
| Output w #2 (Pin 9) Paired Pa                                                      | aired 🔻 Type SI    | hort     | Pulse ▼ Timing | 0. | l sec  ▼  | Type Dual Coil      | - |  |  |
| Primary event # 10 Pola                                                            | arity respond inv  | <b>V</b> | Switch Request | ¥  | message   | on Both Transitions |   |  |  |
| Second Event # 1 Pola                                                              | arity send normal  | -        | Switch Request | ¥  | message   | No Second Message   |   |  |  |
|                                                                                    |                    |          |                |    |           |                     |   |  |  |

Type Short Pulse ▼

paired mode. Each line of a pair normally responds to either 'Closed' or 'Thrown' with the output action selected for each line. This action will normally be a 0.1 second pulse when driving solenoids.

The lines are paired and only the primary event of the first line of each pair will be used. In this example 'LT9 closed' and 'LT9 Thrown' will be used. LT10 is ignored.

Dual coil operation should not be attempted if the switch machine power supply is not of the capacitive discharge type that will limit the long term current to a low value in case of hardware or configuration errors.

Failure to observe this precaution may result in destruction of equipment and be a fire hazard!

# **6.4 4ASD-4** (4 Aspect Signal Driver - 4 head)

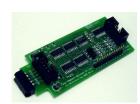

This output board drives up to 4 four aspect signal heads with 9VDC. The outputs are multiplexed to allow 4 heads on a single 10 wire flat ribbon cable. LED current dropping resistors are included on the board allowing the signals to be directly attached to the cables without purchasing any extra hardware for each signal. To control the fourth aspect two CV's are required and

"signal" mode must be enabled:

1st, 3rd, 5th and 7th lines: this 'Timing' byte controls the timing of the flashing aspect;

2nd, 4th, 6th and 8th lines: this 'Timing' byte selects the two alternating aspect colors.

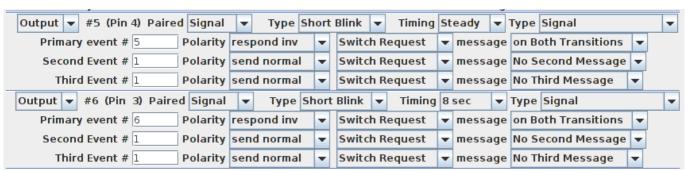

Normally the 4th aspect will be set to 'dark' and the JMRI software will blink the signal if a flashing mode is required by sending alternate 'dark' and 'color' commands. Select 'SE8c 4 Aspect' as the JMRI signal type for this application. It is also possible to allow the TowerMan to directly flash the signals in the 4th aspect selection. The selection of 'LDT LS-DEC' as the signal type will make this easier to configure.

The user should consider the use of the newer SignalMan instead of the 4ASD-4 because it includes superior options at a similar per head cost.

### **6.5 SMD-8** (Stall Motor Driver - 8 line)

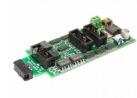

The SMD-8 board contains 8 individual, optically isolated, H-Bridge drivers. This allows the board to be powered from any supply between 9 Volts and 18 Volts. It is primarily designed to drive stall motor turnout machines such as those found in Tortoise® and Switchcraft® machines . Do not exceed 15VAC or 24VDC at the power input.

This board includes an adjustable regulator to allow you to control the speed of your switch machine motors. This regulator will draw 100ma. plus your load current, and the board normally runs warm even with no load.

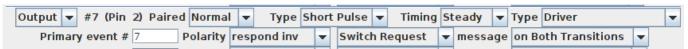

'Driver' is the proper option for this board. It may be set to 'respond normal' or 'respond inverted' to control the direction of the turnout in relation to 'closed' and 'thrown'.

# **6.6 DCDB-8** (Direct Current Driver Board - 8 line)

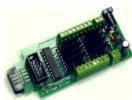

The DCDB-8 driver board contains 8 individual, optically isolated, H-Bridge drivers. This allows the board outputs to be powered from any supply between 8 Volts and 28Volts. It is primarily designed to drive small DC motors. Do not exceed 24VAC or 36VDC at the power input. This board includes an on-board 5V switching regulator to allow safe operation at high voltages. The

regulator will draw 50-100ma. plus your load current, and normally runs warm even with no load.

The DCDB-8 drivers include clamp diodes and may be used to directly drive inductive loads such as relay or solenoid coils if desired. The outputs are wired in an "H" bridge configuration but may be used single ended. Both positive and negative common return points are provided for single ended operation.

The DCDB-8 outputs are rated at 600ma. per line, not to exceed 1.2A peak for 100µs non repetitive. The board includes an auto reset fuse that will prevent extended operation in excess of 1A total continuous output current per board, but it will NOT protect it from from direct short circuit currents. Short circuits on any output line may destroy the board, so be careful with your wiring.

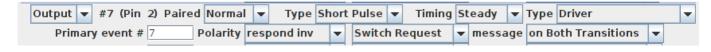

The DCDB-8 input lines are active low so all lines on this TowerMan port should be configured as "Driver". This inverted input mode matches most types of driver outputs, and the drive polarity may be easily switched either in the TowerMan setup or by reversing the DCDB-8 output lines.

# **6.7 RB-4** (Relay Board - 4 x SPDT)

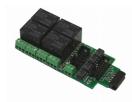

Relay Board - 4 is a Quad 10A SPDT relay board with logic level drivers. It is suitable for use with TowerMan, TC-64, LNCP, or other logic output devices. It requires 12V auxiliary power to drive the relay coils. Auxiliary power is optically isolated from the logic inputs for double isolation. LED indicators for each relay make it easy to monitor activity.

In some cases it may be suitable to use the 12V SSB power to supply the RB-2 relays, but be sure that you do not exceed the available current on the SSB line. Each RB-4 may draw up to 150ma. at 12VDC.

Includes dual ribbon connectors with offset lines to allow easy connection as output 1-4, or output 5-8, of the TowerMan, or other driver.

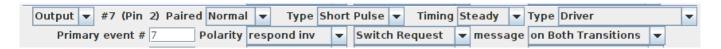

The RB-4 input lines are active low so all lines on this TowerMan port should be configured as "Driver". This inverted input mode matches most types of driver outputs, and the drive polarity may be easily switched either in the TowerMan setup or by reversing the RB-4 output contacts.

### 6.8 FOB-A (Fan Out Board)

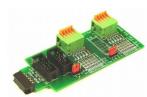

Primary event # 7

This board is a convenient way to convert from 10 pin ribbon cable to compression terminals. It may be used for inputs or outputs, and includes pads for mounting resistors such as required for connecting LEDs used for direct drive signals or panels.

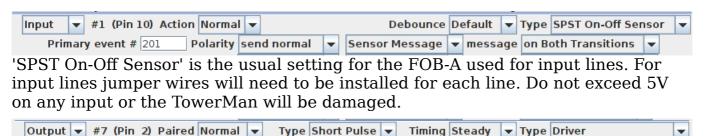

**▼** Switch Request

▼ message on Both Transitions ▼

'Driver' is the proper output option for this board. It may be set to 'respond normal' or 'respond inverted' to control the polarity of the output in relation to 'closed' and 'thrown'.

Polarity respond inv

# 7.0 Trouble shooting

# 7.1 Sanity Test

To perform a very basic TowerMan sanity test perform the following steps:

- Power up the TowerMan by plugging it into the power supply.
- The green power LED should come on.
- The previous output states should be automatically be restored.

Or

- Install the JP1 1 3 option jumper.
- Power up the TowerMan by plugging it into the power supply.

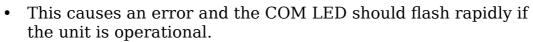

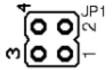

If the green power LED does not light, be sure that a power supply is connected to the Simple Serial Bus, or the DCC track power is on, and provides at least 11V to the TowerMan. The TowerMan includes internal power monitoring circuits, and will not restart operation until the supply voltage stabilizes at higher than 10VDC. The green power LED will initially light at much lower voltages, so it is not a reliable indicator of suitable power.

• If a volt meter is not available you can do a quick test by removing the power, applying the JP1 1-3 option jumper, then restoring the jumper. If the COM LED flashes rapidly, then the power up sequencing has completed OK. Be sure to restore the jumper to its normal position after the test.

# 7.2 Activity Test

The TowerMan's input circuit and code sends data directly to the unit's processor, so if you send any command to the unit it should immediately be seen on the command (COM) LED. This test uses the free software available from the JMRI project to watch the test commands. (www.jmri.org)

Steps:

- Open the JMRI LocoNet® Monitor window. Using the turnout control send a command to any output line on this TowerMan. The command should appear in the LocoNet® monitor window and the TowerMan command (Y) LED should blink.
- The connected output should respond.

If there is activity at the LocoBuffer-USB red LED, but no activity light at the TowerMan when switch commands are sent, check the Simple Serial Bus wiring. If the command is seen in the LocoNet® monitor, but not in the command light, be sure that the command you are sending is addressed to respond on this TowerMan. If there is no activity shown in the LocoNet® monitor window, check that you have the correct interface selected in the JMRI preferences, and that you have the correct COM port selected.

### 7.3 Address Override

If the TowerMan's address settings get lost, restore the address as shown in section 2.0. With JP1 1-3 in place the unit will respond at 9999. This will always allow you to read the address actually set in the unit, and correct it if required.

### Steps:

- 1) Power the unit.
- 2) Apply jumper at JP1 1-3
- 3) Use the TowerMan Default roster entry to read and/or restore the proper address for this unit in the "Basic" tab, then switch to the "CVs" tab and write just CV17 and CV18.
- 4) Remove the JP1 1-3 jumper
- 5) Remove then restore power to return the TowerMan back to its normal operating mode.

# 8.0 Boot Loader

If an update to your TowerMan firmware is needed, a program such as "Download Firmware" in JMRI version 4.4 or later is required.

To enter Boot loader mode:

- 1) Remove power from the TowerMan.
- 2) Install a jumper at JP1 3-4.
- 3) Apply power to the TowerMan. The yellow COM light should light.
- 4) Remove the JP1 3-4 jumper.
- 5) The yellow COM LED will continue to light steadily indicating that the boot loader is now ready to accept messages from the JMRI Downloader.
- 6) Start JMRI and select "LocoNet" then "Download Firmware".
- 7) Click 'Select' and choose the latest TowerMan upgrade. Click "Open" to read in the file.
- 8) Click "Download" to start the upgrade process.
- 9) The COM LED will blink very faintly each time it receives a data packet from the JMRI down loader.
- 10) Once upgrading is successful, the yellow COM LED will completely extinguish, and normal operation will resume automatically.

8.0 Boot Loader

### Error codes:

During boot loading, several possible error codes are shown by the yellow LED:

- 1 blink: manufacturer code or product code mismatch; Be sure that you have chosen the proper file to upload.
- 2 blinks: hardware version mismatch; You may need to select "Accept later hardware versions".
- 3 blinks: hex file software version equal or lower; You may need to select "Don't check software version".
- 4 blinks: unused (no LocoNet® data).
- 5 blinks: internal programming error detected. The operation has failed, see below.

Each of the above errors will halt the boot loader process. To recover from these error types, remove power from the TowerMan, add the jumper at JP1 3-4, apply power again, then remove the jumper as before. Correct the error, and then re-run the JMRI Firmware Downloader.

To recover from the last error type, it must be assumed that the firmware is in an undefined state, most probably damaged or incomplete. If the process is interrupted for any reason you will also end up with corrupted firmware which must be reloaded. The boot loader code itself is protected against being written over.

# 9.0 Grounding and Isolation

Unlike the LocoBuffer-USB and the Tower Controller, the TowerMan is not optically isolated from the Simple Serial Bus. This allows for possible ground loop problems between the LocoNet® and your layout power supplies, so be sure to keep the ground connection to the Terminator unit, either isolated, or else in common with your booster's power source.

Normally all TowerMan connections originate or reference to the TowerMan board itself, so there is no danger of ground loops. RR-CirKits High power output boards are opto isolated from the TowerMan ports and use their own power sources.

If you are building your own I/O boards or using third party units be sure to observe the common/isolated ground rules, and never exceed 5V on any pin.

Properly ground your boosters, your power supplies, and your desktop computer through a 3 wire cable, and isolate them from each other via isolated equipment where necessary.

# **10.0 Warranty Information**

We offer a one year warranty on the TowerMan. This device contains no user serviceable parts. If a defect occurs, please contact RR-CirKits at: service@rrcirkits.com for a replacement.

# 11.0 FCC Information

This device complies with part 15 of the FCC Rules. Operation is subject to the following two conditions:

- 1. This device may not cause harmful interference, and
- 2. this device must accept any interference received, including interference that may cause undesired operation.

Note: This equipment has been tested and found to comply with the limits for a Class B digital device, pursuant to part 15 of the FCC Rules. These limits are designed to provide reasonable protection against harmful interference in a residential installation. This equipment generates, uses and can radiate radio frequency energy and, if not installed and used in accordance with the instructions, may cause harmful interference to radio communications. However, there is no guarantee that interference will not occur in a particular installation. If this equipment does cause harmful interference to radio or television reception, which can be determined by turning the equipment off and on, the user is encouraged to try to correct the interference by one or more of the following measures:

- --Reorient or relocate the receiving antenna.
- --Increase the separation between the equipment and receiver.
- --Connect the equipment into an outlet on a circuit different from that to which the receiver is connected.
- --Consult the dealer or an experienced radio/TV technician for help.

Any modifications to this device voids the user's authority to operate under and be in compliance with these regulations. The actual measured radiation from the TowerMan is much lower than the maximum that is permitted by the FCC Rules, so it is unlikely that this device will cause any RFI problems.

RR-CirKits, Inc. 7918 Royal Ct. Waxhaw, NC USA 28173 http://www.rr-cirkits.com sales@rr-cirkits.com service@rr-cirkits.com 1-704-843-3769

Fax: 1-704-243-4310